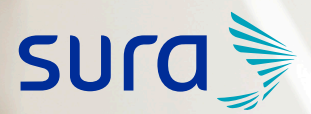

# CONEXIÓN A CONFERENCIAS VIRTUALES por Teams Instructivo

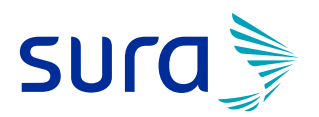

#### . . . . . . . . .

## CONEXIÓN DESDE CELULARES Y TABLETS

#### Descarga Microsoft Teams App para celulares y tablets

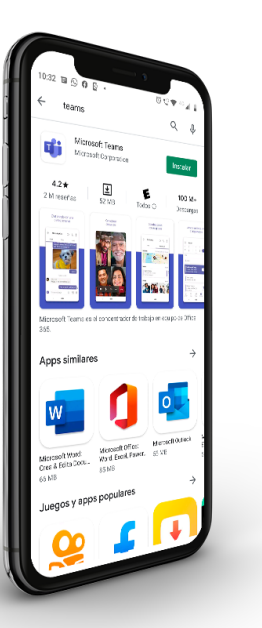

- 1. Puedes ingresar a Play Store si tu dispositivo tiene sistema operativo Android o puedes ingresar a App Store si tu dispositivo tiene sistema operativo iOS.
- 2. Busca Microsoft Teams.
- Una vez encuentras la aplicación debes dar clic en el 3. botón *"instalar"* y despúes *"abrir"*, tal y como lo muestra la imagen.

## CONEXIÓN DESDE COMPUTADORES

Conexión desde computadores sin Microsoft Teams instalado

Cuando des clic a *"Conéctate aquí"* en el mensaje que te enviamos se abrirá la siguiente página:

- Debes dar clic en la opción *"Cancelar"* en la ventana emergente. 1.
- Después, das clic en *"Continuar en este explorador"*, como muestra la 2. imagen:

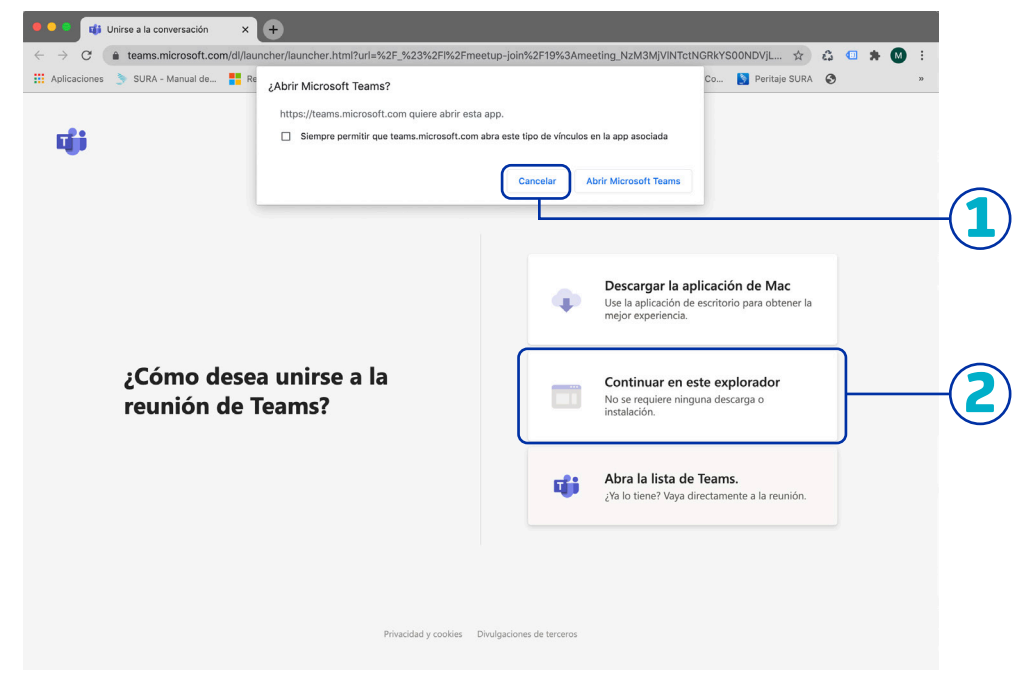

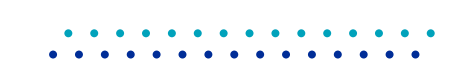

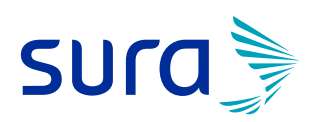

3. Debes diligenciar tus datos y dar clic en la opción *"Unirse ahora"*

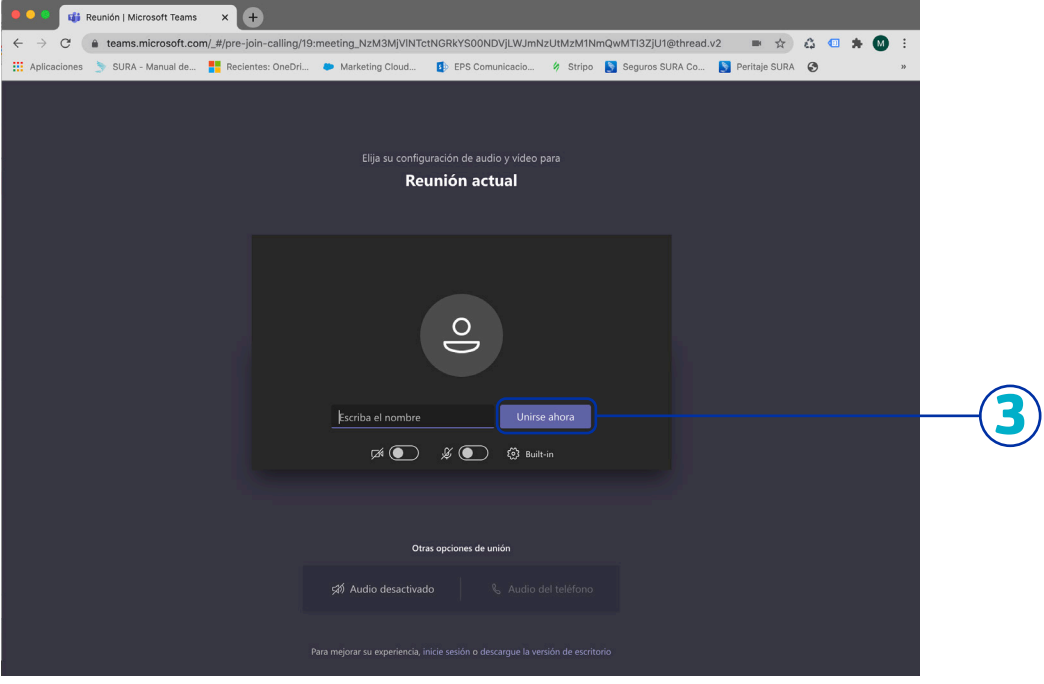

#### Conexión desde computadores con Microsoft Teams instalado

Cuando des clic a *"Conéctate aquí"* en el mensaje que te enviamos se abrirá la siguiente página:

Debes dar clic en la opción *"Abrir Microsoft Teams"* en la ventana 1. emergente.

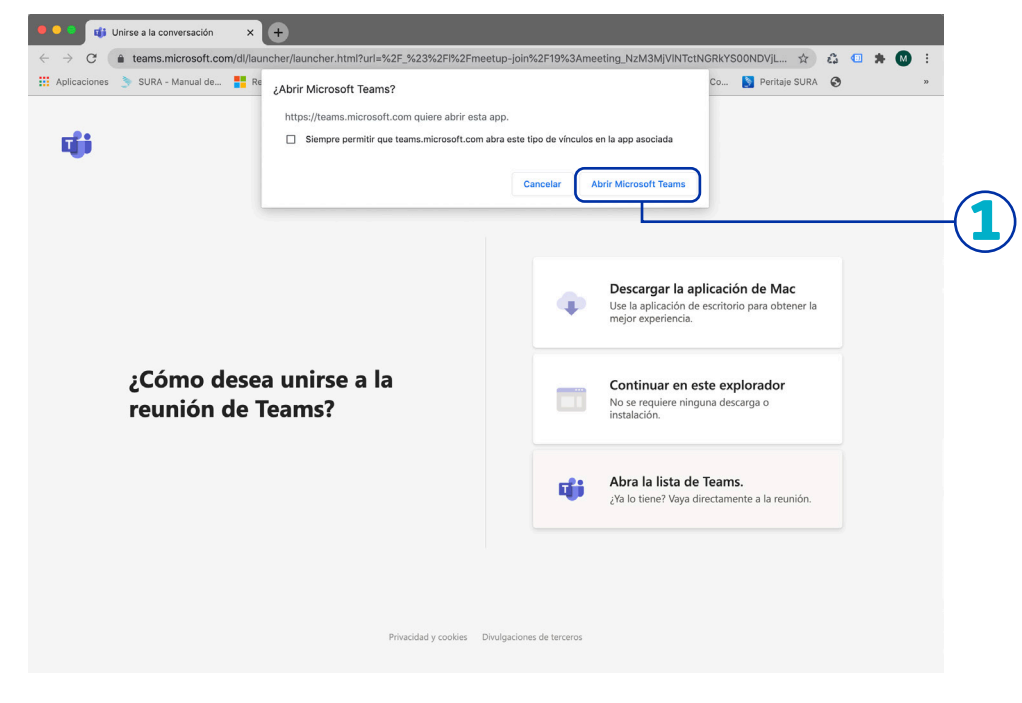

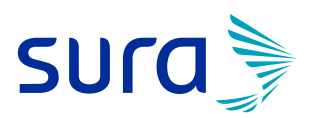

#### 2. Debes diligenciar tus datos y dar clic en la opción *"Unirse ahora".*

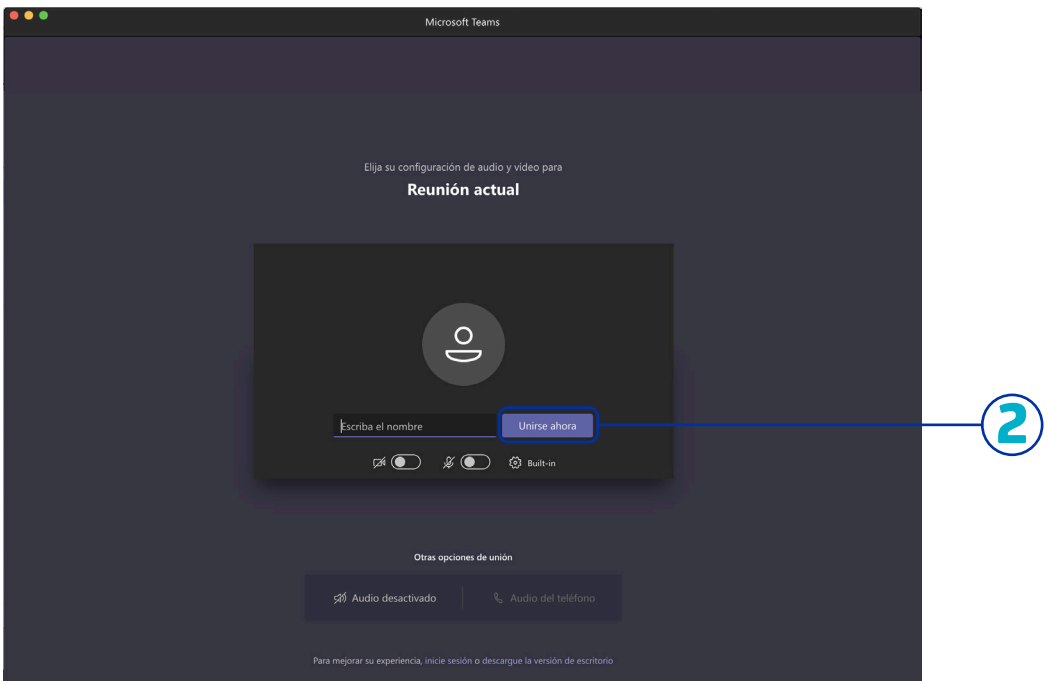

# ¡Entérate de qué manera en momentos de cambio! SURA es tu aliado

### Línea de atención 01 8000 51 88 88

Bogotá, Cali y Medellín 437 88 88 Celular #888 segurossura.com.co